Xerox Document Centre

# Tips … for the user

## *Pre-Configuring Default Settings in Standard DC PostScript Print Drivers*

#### **Purpose**

This document contains information for system administrators, about modifying default settings configured by the PostScript printer description (PPD) file of a standard PostScript print driver. A print driver's default settings are those initialized when you first install it.

When the system administrator modifies the PPD file, new defaults are established. When end users install the driver it is configured for them, bypassing the need to access the printer object Properties and select the Systems Configuration tab to indicate the installable options.

Administrators can also use this information as a tool to enable printing in "thin" (basic or minimal) client environments such as: Windows Terminal Server, Citrix Metaframe and WinCenter.

**NOTE:** Do not attempt to pre-configure an enhanced print driver using the information in this document.

#### **PPD File Overview**

Printer vendors create PPD files to describe standard features specific to a make and model of PostScript printer. Use a standard editor such as Wordpad or Notepad to edit a PPD file. Before you make any changes, make a backup copy of the PPD file so you can return to the original settings.

For more information about PostScript PPDs, please view documentation found in the PPD resources at: [http://www.adobe.com/products/printerdrivers/](http://www.adobe.com/products/printerdrivers/installwinppd.html#what)

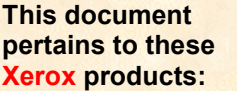

dc01cc0264 March 29, 2002

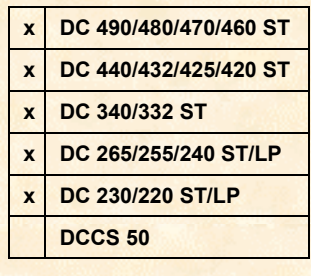

#### **Document Centre PPD Files**

Unzip the print driver files and locate the PPD file for your Document Centre. The following list identifies the PPD file for each Document Centre:

- Xdc2203a.ppd Xerox Document Centre 220 Xxd2553a.ppd Xerox Document Centre 255
- Xxd4203a.ppd Xerox Document Centre 420 Xxd4403a.ppd Xerox Document Centre 440
- Xdc2303a.ppd Xerox Document Centre 230 Xxd2653a.ppd Xerox Document Centre 265
- Xxd4253a.ppd Xerox Document Centre 425 Xxd4603a.ppd Xerox Document Centre 460
- Xxd2403a.ppd Xerox Document Centre 240 Xxd4703a.ppd Xerox Document Centre 470
- Xxd3323a.ppd Xerox Document Centre 332 xxd4803a.ppd Xerox Document Centre 480
- Xxd3403a.ppd Xerox Document Centre 340 Xxd4903a.ppd Xerox Document Centre 490 Xxd4323a.ppd Xerox Document Centre 432
- **Modifying a Document Centre's Configuration**

If you plan to edit the PPD file to modify your Document Centre's configuration, do so before you install the print driver.

The list in this section contains Document Centre configuration options you can alter in a PPD file.

- **Duplex True or False ( Does the Document Centre have a duplex module?)**
- Tray 3 True or False (Does the Document Centre have paper tray 3?)
- Tray 4 True or False (Does the Document Centre have a paper tray 4?)
- Envelope Tray True or False ( Does the Document Centre have an envelope tray?)
- High Capacity Feeder True or False (Does the Document Centre have an HCF?)
- Stacker-Stapler (Finisher) True or False (Does the Document Centre have a finisher?)
- Tower Mailbox True or False (Does the Document Centre have a Tower mailbox?)
- LANFax True or False (Does the Document Centre have fax enabled?)

A sample section follows with all options settings as True. The Duplex section is shown with both True and False settings.

**CAUTION:** Edit only those portions of the PPD file shown in **bold type**.

\*% Installable Options

\*OpenGroup: InstallableOptions/Options Installed

```
*% Duplex
*OpenUI *Option1/Duplex Unit: Boolean *OpenUI *Option1/Duplex Unit: Boolean
*DefaultOption1: True *DefaultOption1: False
*Option1 True/Installed: "" *Option1 True/Installed: ""
*Option1 False/Not Installed: "" *Option1 False/Not Installed: ""
*CloseUI: *Option1 *CloseUI: *Option1
```
- 
- 
- 
- 
- 
- 
- 

```
*% Tray 3
*OpenUI *Option2/Input Tray 3: Boolean
*DefaultOption2: True
*Option2 True/Installed: ""
*Option2 False/Not Installed: ""
*CloseUI: *Option2
*% Tray 4
*OpenUI *Option3/Input Tray 4: Boolean
*DefaultOption3: True
*Option3 True/Installed: ""
*Option3 False/Not Installed: ""
*CloseUI: *Option3
*% Envelope Tray
*OpenUI *Option5/Envelope Tray: Boolean
*DefaultOption5: True
*Option5 True/Installed: ""
*Option5 False/Not Installed: ""
*CloseUI: *Option5
*% High Capacity Feeder
*OpenUI *Option6/High Capacity Feeder: Boolean
*DefaultOption6: True
*Option6 True/Installed: ""
*Option6 False/Not Installed: ""
*CloseUI: *Option6
*% Stacker-Stapler (Finisher)
*OpenUI *Option7/Finisher: Boolean
*DefaultOption7: True
*Option7 True/Installed: ""
*Option7 False/Not Installed: ""
*CloseUI: *Option7
*% Tower Mailbox
*OpenUI *Option8/Mailbox: Boolean
*DefaultOption8: True
*Option8 True/Installed: ""
*Option8 False/Not Installed: ""
*CloseUI: *Option8
*% LANFax
*OpenUI *Option9/LAN Fax: Boolean
*DefaultOption9: True
*Option9 True/Installed: ""
*Option9 False/Not Installed: ""
*CloseUI: *Option9
*CloseGroup: InstallableOptions
```
#### **Constraints Based on Installable Options**

The sample in this section shows a PPD file with two of the most common option modifications: duplex printing is enabled and the banner sheet is disabled.

**NOTE:** You must enable the duplex module (as shown in the sample in the "Modifying a Document Centre's Configuration" section earlier in this document), before you make other duplex modifications like the one in the following sample.

```
*OpenUI *Duplex/Duplex: PickOne
 *OrderDependency: 58 AnySetup *Duplex
*DefaultDuplex: DuplexNoTumble
 *Duplex None/None: "
          << /Duplex false /Tumble false >> setpagedevice"
 *End
 *Duplex DuplexNoTumble/Duplex Long Edge Binding: "
          << /Duplex true /Tumble false >> setpagedevice"
 *End
 *Duplex DuplexTumble/Duplex Short Edge Binding: "
          << /Duplex true /Tumble true >> setpagedevice"
 *End
 *CloseUI: *Duplex
 *% XrxBanner - Dummy Entry for UI - PS done by plugin
 T_{\perp}*OpenUI *XrxBanner/Banner Page: PickOne
 *OrderDependency: 50 AnySetup *XrxBanner
 *DefaultXrxBanner: False
                            \blacktriangleleftThis line shows the banner
 *XrxBanner True/Enabled: ""
                                             page turned off (False). To
 *XrxBanner False/Disabled: ""
                                             turn the banner page on,
 *CloseUI: *XrxBanner
                                             enter True.
```
This line indicates the format of the duplexed pages. Duplex No Tumble flips the duplexed page on the long edge. Duplex Tumble flips the page on the short edge.

### **Additional Information**

The Document Centre Technical Support Operations welcomes feedback on all DC Tips documentation—send feedback via e-mail to: [USA.DSSC.Doc.Feedback@mc.usa.xerox.com.](mailto:USA.DSSC.Doc.Feedback@mc.usa.xerox.com)

Other DC Tips are available at [http://www.xerox.com/DocumentCentreFamily/Tips.](http://www.xerox.com/DocumentCentreFamily/Tips)

XEROX ®, The Document Company ®, the digital X ®, and all Xerox product names are trademarks of XEROX CORPORATION. Other trademarks belong to their respective owners

Copyright © XEROX CORPORATION 2002. All Rights Reserved.

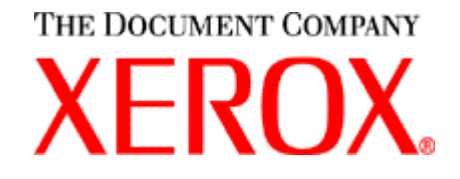